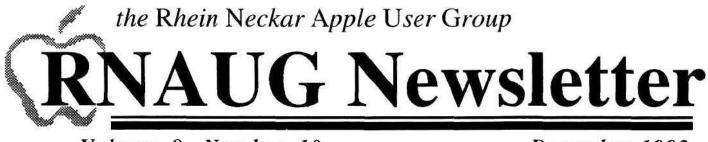

Volume 8, Number 10

December 1993

## Apple II News Multitasking with the IIGS

## by Alexander Siegfried, RNAUG

Multitasking is the idea of having multiple programs working at the same time. This concept is not new and is found on many types of computers with various operating systems. The Apple IIGs should be no exception. There are now three programs that allow you to have multiple applications in memory at the same time: *The Manager, SwitchIt*! and *MultiGS* (all are GS/OS applications, no ProDOS 8 programs). Maybe you are just editing a document in AppleWorks GS and you would like to copy some files. Currently, you had to save the document, quit back to the Finder, copy the files and enter AppleWorks GS again. With a multitasking program, you select the Finder which is still in memory, and copy the files without losing time to load each program, then switching back to AppleWorks GS.

Although I was not able to take more than just a quick look at the *SwitchIt*! Demo, I know *The Manager* and *MultiGS* very well.

SwitchIt! installs a new menu title on the far right side of the GS's main menu. In it you will find the applications to switch to and some configuration options. When you launch an application, it will stay in memory as long as you don't select its "Quit" option.

The Manager also installs a new menu title. A symbol referring to the type of the application (Finder, Application, etc.) is placed before the apple menu. In the menu, you will find configuration options about how windows should be handled. In contrast to *SwitchIt*, all windows belonging to the applications can be displayed on one screen. Clicking on a window that belongs to an inactive application will force that application to become active. Also, three menu items will be new in the Extras folder. One lets you set the window display configuration for each application. The next will display a memory map of the system. It shows how much space the applications need. Finally, a preferences option sets the application that *The Manager* should launch after being initialised.

*MultiGS* is a freeware multitasking software that has almost all features of *The Manager*. Instead of building its own menu, you can select the application to go to in the Apple menu. *MultiGS* was on the disk of the month for November. Try it out!

Overall, however, while multitasking on the GS is very interesting to play around with, I found that not very many applications are really compatible with *The Manager* or *MultiGS*. (I don't have enough experience with *Switchlt'*). The problem is that if a programmer does not exactly keep to Apple's programming rules, the system will likely crash. I do know that Finder, AppleWorks GS and Teach work together the way they should. Others may, too, but this moment, I can't recommend having a multitasking program on in the system all the time.

# † 26 December 1993 IN MEMORY OF MIKE VARGO

In the early morning after Christmas Day, long time RNAUG member Mike Vargo passed away of cancer at the age of 46. He is survived by his wife and two daughters. His wife is a teacher at the Mannheim Elementary School..

Earlier in the year, Mike had been medically evacuated to the United States were he had undergone a series of treatments and operations. After recuperating at his mother's home in Michigan, he returned to his family in Mannheim and surprised us all by walking into the December meeting. Looking well but a bit weak, his sudden passing took all who knew him by surprise.

Mike was known to most of the RNAUG membership for his enthusiastic demonstrations of Apple equipment and software. A leading salesman for AMEXTRA, the main Apple distributor to Americans in Europe, he took full advantage of his position to keep the member-

ship informed of new products and developments. More importantly, he was always available to members with cheerful help and advice

A memorial service is to be held at the Benjamin Franklin Village Chapel in Mannheim on 5 January 1994 at 4 PM.

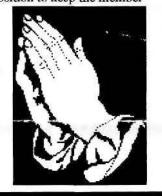

#### I.N.S.I.D.E

| In Memory of MIKE VARGO1         |
|----------------------------------|
| MultiTasking with the IIGS1      |
| PageMaker 5.0 Finally            |
| Mac Home Journel vs MacComputing |
| Minutes of December Meeting      |
| Financial Statement              |
| Email to the World               |
| Tidbits on TidBITS5              |
| The RNAUG CD-ROM Drive           |
| Official RNAUG Ballot7           |
| 4 SALE                           |
| Central Point Virus Alert9       |

## TidBITS#189/16-Aug-93 PageMaker 5.0, Finally

#### by Thomas A. Overfield -- beetlebug@aol.com

Thankfully for Aldus and the many users of its PageMaker page layout software, one of the most eagerly awaited upgrades of the year is here. PageMaker was once the premiere package for creating publications, but years of stagnation on the feature front and cut-throat competition from arch-rival Quark XPress has steadily eroded Aldus's user base. With Quark providing users with advanced typographic control, built-in color separation, multiple open windows, floating control palettes, and an extensible program architecture through Quark Xtensions, Aldus had a lot of catching up to do. The new version keeps the old PageMaker interface (arguably the best in the business) and adds most of Quark XPress's features plus a few new ones for good measure.

You won't find any surprises when you first boot PageMaker 5.0. Other than a spiffy new picture of Aldus Manutius on startup, it looks much like the previous incarnation. You may notice that the toolbox has a new tool that looks much like the rotate tool in Quark XPress. In fact, it is a rotate tool and you can now freely rotate text or graphics to any angle with text remaining editable. Previous versions limited you to 90 degree rotational increments and text that you couldn't edit without using the Story Editor.

More surprises await in the menus. Under the Window menu you'll see Tile and Cascade. Yes, after all these years PageMaker can finally open more than one document, supposedly as many as memory allows. And just like XPress, you can drag elements from window to window without using copy and paste.

Other menu options include the traditional style, color, and control palettes plus a new one called Library. If you're familiar with XPress then you will have no problem using PageMaker's libraries, because they function identically to XPress's. You can store often-used graphic elements in a library for future use. You can group libraries by subject or job, or call them up and have their contents conveniently available. To use a library object, all you do is drag it onto the page. Yet, unlike XPress, you cannot drag objects into a library, you must use a select and paste method. PageMaker's libraries improve upon XPress's in two important regards: they have a search function and support Fetch, Aldus's multimedia cataloging program.

PageMaker's old palettes have improved. Most changed is the Control palette, which in the past did little more than let you move elements around the page. XPress's similar Measurements palette was capable of specifications like font selection, leading, kerning, tracking, justification, skew, and rotational angle in addition to positioning. Now Aldus has oneupped Quark with a superb Control palette that does all of what XPress's does and somehow includes the kitchen sink as well. For textural work the Control palette adds the functions

See PageMaker: Continued on Page 6

## Mac Home Journal vs. MacComputing vs. MacUser vs. MacWorld...

### by Paul Kostelnik, RNAUG

Special for Cliff Sawyer: If you're wondering where your copies of Mac Home Journal and MacComputing are, worry no more. I have them. Were they worth misappropriating? Read on...

Both the Mac Home Journal and MacComputing are aimed towards the Performa market. The issue of Mac Home Journal which I saw was #5, and the big news was that the magazine, which had previously been bimonthly, was going monthly "a year ahead of schedule."

I guess the readers hadn't yet had an opportunity to compare it with MacComputing, published by A+ Publishing, a subsidiary of IDG Communications, the same folks who bring you MacWorld. I saw a "special issue" which included a "special introductory charter subscriber" offer of one year (12 issues) for \$19.95, or 24 issues for \$32.95. Mail to: MacComputing, P.O. Box 802, Peterborough, NH 03458-9971.

 "MacComputing states its purpose, 'to speak to entry level Mac users, with a focus on applications and features that help non-professionals" An opening editorial in MacComputing states its purpose, "to speak to entry level Mac users, with a focus on applications and features that help non-professionals get the most from their Macs." In my opinion, the magazine has ably met its goal. In fact, in many ways I could get to like it much more that either MacUser or MacWorld. The level of technobabble (the name of a column in the magazine) is much lower than

in the grown-up magazine, yet there is still many good ideas presented, and also a range of product reviews.

On the other hand, perhaps I'm beyond the level of MacComputing, and would quickly tire of its basic presentations. But I'd be willing to invest a few bucks to find out. I wouldn't quit the others though; how could I possibly survive without my monthly doses of John Dvorak and Guy Kawasaki? On the other hand, how much do I really need to know about LANs and other esoteric subjects like that?

So what about Mac Home Journal. Forgive me, but it's a no go in my book, strictly for amateurs, those who bought their Performas yesterday, and have absolutely no idea about computers. Just belonging to a Users Group, as we do, puts everyone reading this beyond the scope of Mac Home Journal.

But, should you want to find out for yourself, the subscription deal is \$19.95 for 12 issues. Mail to: Mac Home Journal, 544 2nd Street, San Francisco, CA 94107.

# Minutes of December Meeting New Officers a Priority!

Mark Twain Village, Heidelberg-9 December 1993

RNAUG President Jim Clark opened with administrative announcements and, in what would be a tragic irony, welcomed back member Mike Vargo. Mike had just returned from convalescing in the United States after his serious illness and treatment.

Of prime importance to this meeting was the need to elect new officers. Though normally held in December, elections are being postponed until January because of the delay in getting the ballots out in the November newsletter. Additionally, Jim Clark announced that he could not pursue holding an office next year because of the demands of his job and family. Jim Clark has been RNAUG President for two years and was the Secretary prior to that. Treasurer Paul Kostelnick and Mark and Debra Hoyle, who have provided our re-inking service, are all returning to the U.S. Hank Lavagnini, the current Secretary, will probably be leaving in late January for a new job in Mainz..

Regarding the delay in the newsletter these past weeks, the cause lies in a catastophic system failure of software and hardware with Hank's Mac. His Mac is okay but his Syquest removeable drive, which is used for all his backups, needed to be sent back to the 'States for repair. A big thank you goes out to members Harvey Brown, Clif Sayer, and Wes Sisson, for assisting in various ways to get the newsletter out.

Hank also revealed that future RNAUG Secretaries would be able to prepare the **RNAUG Newsletter** on *PageMaker 4.2*. He found that Apple provides a free copy of the program on its Apple Media ToolKit CD-ROMs. The copy is registered to Apple Computer but is otherwise fully functional and can be copied from the CD-ROM to a hard drive.

In general discussion, various members talked of their experiences with exploring the world of Internet. (Much of the discussion is covered in the article on page 4—Editor) Treasurer Paul Kostelnick announced that we had received our resupply of disks, tibbons, labels, and other supplies. Macintosh users were advised of a pair of new viruses (See page 9—the freeware antivirus program Disinfectant 3.3 is also available through

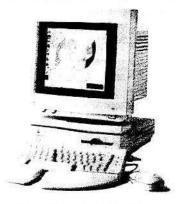

Macintosh LC 475

RNAUG). AppleWorks 4.0 is out incorporating many features that were previously found in separate add-in programs. Jim Clark hoped to provide a review of the new version in a future newsletter. Jim Clark then conducted the monthly raffle. This was followed by the RNAUG Flea Market, Part II, and individual discussions until the meeting closed.

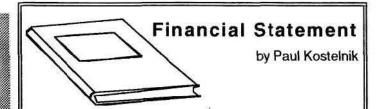

| ASSETS (28 November 93)                                                                                                    |                                                             |
|----------------------------------------------------------------------------------------------------|-------------------------------------------------------------|
| Checking Account<br>Petty Cash<br>Re-Inker Supplies<br>Public Domain Library                                                                                                    | 21 50                                                       |
| TOTAL ASSETS                                                                                                    | 576.08                                                      |
| TOTAL LIABILITIES                                                                                                    |                                                             |
| NET WORTH                                                                                                    | 576.08                                                      |
| INCOME (Nov-Dec)<br>Disk of the Month<br>Public Domain Disks<br>Re-Inking Service<br>Disk Sales<br>Ribbons<br>Apple II System Software<br>Miscellaneous<br>Membership Dues<br>Apple II Users<br>Macintosh Users<br>Teachers | 0.00<br>0.00<br>0.00<br>0.00<br>0.00<br>0.00<br>0.00<br>0.0 |
| TOTAL INCOME                                                                                                    | 106.00                                                      |
| EXPENSES (Feb-Mar)<br>Door Prizes                                                                                                    | 0.00                                                        |
| Fees                                                                                                    |                                                             |
| Miscellaneous                                                                                                    |                                                             |
| Petty Cash Expenses                                                                                                    |                                                             |
| Disks, Ribbons, etc                                                                                                    |                                                             |
| Internet Guide Book                                                                                                    |                                                             |
| TOTAL EXPENSES                                                                                                    |                                                             |
| NET INCOME                                                                                                    | (158.00)                                                    |

The Rhein-Neckar Apple Users Group is a private organization of the 26th Area Support Group IAW USAREUR Reg 210-1.

The RNAUG Newsletter is an independent publication not affiliated or otherwise associated with or sponsored or sanctioned by Apple Computer. Inc. The opinions, statements, positions, and views stated herein are those of the author(s) or publisher and are not intended to be the opinions, statements, positions, or views of Apple Computer, Inc.

The RNAUG Newsletter is published using Aldus/Silicon Beach Personal Press 2.0 on a Macintosh SE/30 and printed on a Hewlett Packard DeskWriter C. For information. comments, ads, or articles for publication, contact Hank Lavagnini, Editor, CMR 419 Box 468, APO AE 09102, 07268-1519.

## How To EMAIL to the World

#### by Hank Lavagnini, RNAUG

If you have an Electronic Mail account, you also have a key to the whole world of Internet. As you may be able to guess from the name, Internet is a worldwide network of computers of all sizes that are linked by telephone lines. Through various protocols they can exchange data either as files or as Email. You just need to know how. Internet

can connect you to other users all around the world.

Now if you have military Email account, your address looks something like your.name@community-emh1.army.mil (you should be able to see your own address when you go into your Email program). The first part of the address is your account (your.name); the second part is your host or domain (@community-emh1.army.mil). The host is the computer which runs the software making communication Internet access possible. You will find hosts that are in the military (.mil), in educations (.edu), or with commercial firms (.com).

While there are versions of this kind of software or protocol for just about any type of personal computer, be aware we're talking about something other than the communications software you received with your modem. One of the primary protocols is TCP/IP (Transmission Control Protocol/Internet Protocol), and for the Macintosh, for example, can be found in the shareware program *Eudora*.

To send Email to anyone on Internet, you must know their Internet address. You can even send mail to people on commercial accounts such as **Compuserve** (@compuserve.com) or **America On-line** (@aol.com). For example, if your friend on Compuserve has the account number 1234,567 you can send Internet Email by addressing it to 1234.567@compuserve.com (Note that the comma changed to a period!).

On the military network, you may find that you can't always reach an Internet address directly. In that case your message gets bounced back—your host will tell you that it's undeliverable. So often you have to route the message through a gateway that is recognized by your host. The one I find most useful is through Yale University (@yalevm.ycc.yale.edu). Using it our message to our friend on compuserve would look like:

#### 1234.567@compuserve.com@valevm.vcc.yale.edu

Another way to communicate on Internet is to join a *List*. Messages sent to a listserver are automatically sent to all the Email addresses of people who have subscribed to that list. The effect is an Email conference call, with people from all over the world responding to each other, usually in a matter of hours. There is a wide variety of lists covering all sorts of subjects. For example, do you want to join a list discussing the Clinton's administration reinvention of government? The format for joining (subscribing) is the same for all lists. Simply send a one line Email message to the servicing listserver. In this case, send to *listserv@pandora.sf.ca.us* leaving the subject line blank. In the body of the message type:

#### SUB REGO-L (your name)

#### SUB REGO-L Mack O. Appleton

If you want to connect with Macintosh power users, try sending your message to *listserv@yalevm.ycc.yale.edu* and enter in the message **SUB MAC-L** (your name).

Don't forget to try a gateway if your original message doesn't get through directly.

**BE FOREWARNED**!!!! It is not unusual for someone on a list to get some 30 or more Email messages a day from a list. If you are on an Army server, your systems administrator is going to get upset with you if you let all those messages accumulate on his hard disk. If you do subscribe and it gets to be too much for you, you can unsubscribe by sending an Email message to the listserver, subject line blank, **SIGNOFF MAC-L**.

ALSO NOTE! You subscribe and unsubscribe by sending to the listserver (listserv@...). Once you are on a list, your discussion messages will be going to a slightly different address (e.g. mac-1@...). It is considered a serious breech of list etiquette to send subscription or signoff message to the discussion list and you will surely receive a number of flames (nasty messages) pointing your error out to you.

You can also get Mac files via Email. Many universities maintain large libraries of computer files including shareware and public domain offerings, and demos or small upgrades from commercial software firms. The granddaddy of them all is that at SUMEX-AIM at the Stanford University Medical Center. Several other universities maintain shadow or duplicate archives. One of those is Rice University which you can access by Email.

To get a file you first need to know the file's name. You can get Rice's index by sending a Email message to the list server (*listserv@ricevm1.rice.edu*), subject line again blank, and in the body SMACARCH GET INDEX.ALL. You'll get a text file listing all the files available. You use the same format to get a file: SMACARCH GET filename.HQX

All of the program files, whether applications, extensions, control panels, etc. are coded into a form of standard ASCII text characters called *BINHEX*. Each file has the MS-DOS like extension .HQX. This coding allows the files to be transferred across a variety of host operating systems. Once you have the file, you'll need to get it decoded to be usable. The best tool for this purpose is either the shareware program, *Stuffit-Lite*, or its commercial version, *Stuffit-Deluxe*. You'll find that most of the files have also been compressed (*Stuffit (.sit), Compact (.cpt)*, and *Disk Doubler (.dd)* are the most common formats). Not only will Stuffit decode BINHEX files, it will also expand all of the most common compression formats. If the decoded file has the extension .SEA then it is a self expanding archive. Just move the file to your disk and double click on it. It will expand itself automatically.

This will give you a start at exploring Internet. And exploring, which means trying, making mistakes, learning, and trying again, is what makes Internet interesting. Skeptical? Wait until you get your first reply from someone in New Zealand.

## **Email Feature**

## **Tidbits on TidBITS**

#### by Hank Lavagnini

One of my favorite sources for information about Apple Computer, Inc., and the Macintosh is an electronic newletter available on Internet which you can receive regularly as electronic mail if you have an email account.

The instructions for subscribing automatically are similar to those in the previous article on email (see page 4). This information is also always available from info@tidbits.com. To subscribe to the TidBITS list server at Rice University, send email to *listserv@ricevml.rice.edu* and in the body of the mail, put the line:

SUBSCRIBE TIDBITS (your full name) You will be automatically added to the subscriber list. You

should also receive an acknowledgment from LISTSERV so you know that you're on. If you are already on the mailing list and need to remove yourself because you are leaving for the summer or you just can't keep up with so much mail, send another mailfile to the address above with this line in the body of the mailfile:

#### SIGNOFF TIDBITS

You will be automatically removed as long as you are sending the SIGNOFF command from the same account you used to subscribe. The LISTSERV will let you know if the command is successful or not.

What is TidBITS? TidBITS is a free weekly electronic publication that reports on interesting products and events in the computer industry, currently with an emphasis on the world of the Macintosh. In addition to weekly issues, it occasionally publishes formal review issues and special issues focusing on a single topic. The TidBITS authors, Adam & Tonya Engst, feel that publications like TidBITS will become an important medium of exchange as the world becomes more electronically connected.

Although TidBITS is free, disk subscriptions are available along with a disk set containing all back issues. You need only get the file "subscribe" from the fileserver as outlined below.

Rather than try to provide lots of information in one file, the authors, decided to set up a fileserver that can respond to specific email requests from anyone on the Internet. The fileserver works only with electronic mail. To request information or files from this server, send email to *fileserver@tidbits.com* The server <u>only</u> looks at the Subject: line to determine which file you want. Thus, you may leave the body of the mail empty, but if you do have text in the body, such as an automatically generated signature, the server will ignore it. The server searches the Subject: line <u>only for the first word</u>. The server defines a word as a number of alphanumeric characters followed by a space or a tab. The server only looks for this first word and ignores all text after it in the Subject: line. The upshot of this is that you can only request one file per message Obviously, the word must match with a file or your request will fail..

To get the list of files that are currently available on this server, please send email to *fileserver@tidbits.com* with the Subject: line containing the single word **index**.

For now, here is a brief list of some of the files we have available right now:

keyword brief description
help Help on using the fileserver
index Index of all of the available files on this server
locations Where you can find TidBITS issues
news The latest updates to the fileserver files
bbs A list of some bulletin boards that carry TidBITS
setext A description of the structure-enhanced text format
guidelines Article writing and submission guidelines
subscribe A form for subscribing to our disk services

maillist Information on getting TidBITS via email

The file that you request will be mailed to the address in the From: line, unless a Reply-To: line is present in the header, at which point the file is mailed to the address in the Reply-To: line. Again, lines in the letter body are ignored. In addition to the files listed above, there are a number of useful and informative files submitted by TidBITS sponsors on the fileserver. To get an index of those files, send email to sponsors@tidbits.com.

Like all other TisBITS identified items, this article is reprinted with permission from TidBITS, copyright Adam & Tonya Engst.

## It's Here and Available! The RNAUG CD-ROM Drive

RNAUG now has an Apple Computer 300 CD-ROM drive that members can sign out and use. The drive's custodian is member Jim Ross. He can be contacted at:

HQ, 7th MEDCOM Unit 29218 Box 85 APO AE 09102

DSN Telephone: 370-2548

Civilian Telephone: 06221-303296

Fax Number: 06221-300294

Email: rossj@h130.heid-amedd.army.mil

The drive may be signed out only by RNAUG members and includes our CD-ROM disk library. Those desiring to sign out the drive must provide the custodian a check for the value of the drive, approximately \$450, which is returned uncashed upon the return of the drive (unless there is loss or damage). The drive is normally signed out for a week. The member who desires to sign out the drive is responsible for picking up from and returning the drive to the custodian.

#### PageMaker Continued from Page 2

of baseline shift and horizontal scaling to XPress's standards. One click on a button with the pilcrow symbol and the palette changes to one centered on style functions. Here you can choose a text style; first line, left, and right indent, and paragraph spacing. In graphics mode this palette matches XPress with mirroring, cropping, skewing, positioning, and rotating.

#### 🖕 File Edit Options Page Type Element Windows

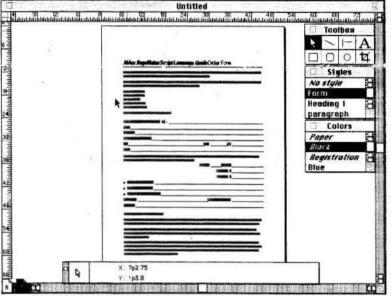

The new Color palette works somewhat like its equivalent in FreeHand, allowing you to specify whether to apply the color to line, fill, or both. However, PageMaker lacks the handy menu on FreeHand's palette that allows you to create new colors and modify old ones, although the command-click color editing shortcut still works. Also, PageMaker now supports a multitude of color libraries including Pantone, ToyoPC, Focoltone, DIC, and Trumatch.

Additions Aldus is also trying to best Quark XPress in Additions, modules that add functionality to the program. PageMaker's Library function itself is an Addition. Many other Additions ship with PageMaker, including ones that make initial dropped capitals, traverse text blocks, balance columns, get information, and do something unique called "Expert Kerning," which theoretically goes through selected text and kerns character pairs better than the font's built-in kerning tables.

The Additions don't always work well. Expert Kerning takes about as long as flying in an expert to kern your text. A small paragraph took in excess of five minutes. Reserve this feature for an unattended overnight run when working on an entire document. The results of this process are mixed and its methods are a mystery. The automated drop cap feature is also a disappointment. PageMaker creates a drop cap by tabbing in the number of lines equivalent to the drop cap's height and placing it on the line where the letter's baseline rests. This method can cause some sticky situations later with editing or

reformatting. Quark does a better automatic drop cap, where the drop cap is considered a character on the first line and doesn't cause future editing problems.

Notably Good On a more positive and useful note is PageMaker's support for font matching schemes. PageMaker uses the Panose matching scheme which interactively asks for replacement typefaces if those used by the document don't exist. It keeps a record of these substitutions for future use. Panose also can attempt to duplicate the font metrics of the missing typeface using a default font. This feature makes the best of bad situations, and is worthwhile because it eliminates the possibility of ever seeing courier taking the place of another face. PageMaker also supports Adobe's SuperATM.

I should also mention that PageMaker has an excellent new help and training system.

Of all the new bells and whistles, the most important feature for professionals is built-in color separation for full color printing. In version 4.2 you used a separate application for creating color separations, a tedious and complex procedure. Quark XPress 3.0 and up included excellent separation functionality in the program itself, winning many converts for this reason alone. PageMaker now includes a flexible and comprehensible separation function accessible from its print dialogs.

In addition to the new features, PageMaker still supports the excellent features from past versions that Quark XPress lacks, such as a time-saving indexing feature and table of contents generator. These features alone can save hours of work on long or technical documents. The best feature of PageMaker continues to be the Story Editor, which provides word processor-like editing facilities within PageMaker. The Story Editor seriously eases the process of editing or writing text in a layout. Also handy is PageMaker's ability to open an embedded graphic in its original program for easy editing. And, although XPress has a spelling checker, PageMaker's is more intuitive, allows for dictionary modification, and just plain works better.

Room for Improvement Still, even after this major overhaul, PageMaker is not all wine and roses. Several problems still stand out. The program has an overall slow feel to it, even on a Quadra. It doesn't help matters that the new Control palette's three-dimensional buttons seem to respond slower than XPress's traditional ones. Aldus Additions continue to run as slow as molasses and are shamed by XPress's seamless Xtension technology. PageMaker's RAM requirements are quite large at 4 MB and it sucks up nearly 10 MB of disk space.

I'd like to see PageMaker support character styles like most modern word processors. Another pet peeve of mine is PageMaker's lack of arrowheads for lines. But it does, finally, let you specify any line width. And, lastly, PageMaker still lacks tools for aligning text and graphics.

As a user of PageMaker from version 2.0 I've always appreciated its excellent interface and ease of use. As the competition excelled in providing the features users needed I, like many others, moved to another program for the bulk of my work. Now with PageMaker 5.0 users like me can come home again.

2 G -

# OFFICIAL RNAUG BALLOT

**Directions** — Elections for new officers will be held at the January 1994 meeting. Nominations from the floor will be accepted at the meeting before the vote. If you think you might miss the meeting but would still like to nominate yourself or someone else for a position, write in your name in

the space below. You can even go ahead and cast your vote at the same time by placing an "X" in the adjoining box. Mail your ballot to:

Mr. Jim Clark, Rhein Neckar Apple User Group, CMR 420 Box 525, APO AE 09063.

the Rhein Neckar Api

|                                                 | Nomination                  | Vote      |
|-------------------------------------------------|-----------------------------|-----------|
| PRESIDENT                                       |                             | ( )       |
| VICE-PRESIDENT                                  |                             | ( )       |
| SECRETARY                                       |                             | ( )       |
| TREASURER                                       |                             | ( )       |
| PUBLICITY                                       |                             | ( )       |
| TECHNICAL REPRESENTATIVE                        |                             | ( )       |
| EDUCATION ADVISOR                               |                             | ( )       |
| APPLE II SIG CHAIR                              |                             | ( )       |
| APPLE II SIG CO-CHAIR                           |                             | ( )       |
| MACINTOSH SIG CHAIR                             |                             | ( )       |
| MACINTOSH SIG CO-CHAIR                          |                             | ( )       |
| I don't want to be an officer but I'd like to v | olunteer to help with RNAUG | business. |
| PRINTED NAME                                    | SIGNATURE                   |           |

WANTED

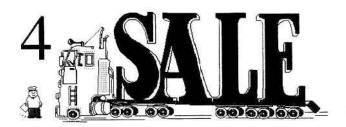

The RNAUG NewsLetter runs For Sale and Wanted ads for the benefit of our members. If you would like to advertise hardware or software for sale, send your ad to Hank Lavagnini, RNAUG Newsletter, CMR 419 Box 468, APO AE 09102 or to Jim Clark, RNAUG President, CMR 420 Box 525, APO AE 09063. Be sure to include your name and your telephone or mailing address in your ad.

#### FOR SALE: APPLE HGS SYSTEM

| 11<br>20                 | Purchase<br>Price | Sell<br>Price                          |
|--------------------------|-------------------|----------------------------------------|
| Apple IIGS CPU           | \$1600            |                                        |
| 1MB Apple Expansion Card | \$100             |                                        |
| AE RamKeeper Card (1MB)  | \$189             |                                        |
| Slot Mover               | \$31              |                                        |
| Apple IIGS RGB Monitor   |                   |                                        |
| 2 ea 3.5" Disk Drives &  | \$329             |                                        |
| 5.25" Disk Drive         |                   |                                        |
| Joystick                 | \$49              |                                        |
| FingerPrint GS Card      | \$95              |                                        |
| Total                    | \$2393            | \$1000                                 |
| CMS 60MB Hard DriveS849  | \$500             |                                        |
| ImageWriter II Printer   | \$495             | \$400                                  |
| ImageWriter Sheetfeeder  | \$189             | \$150                                  |
| Complete Package         | \$3926            | \$1750                                 |
| CONTACT W. C. U.S.       |                   | 10000000000000000000000000000000000000 |

CONTACT: Wes Sisson, Heidelberg High School, work: 370-8004, home: 06224-3783

#### DONATION WANTED

The Trinity Christian School is in need of a serviceable SCSI external hard drive for use with a Mac Plus. Any size drive would be appreciated. Your gift is tax deductable. CONTACT: Chaplain Harvey Brown 380-6984 or 0621-732904

FOR SALE: SIGMA Dou

FOR SALE: SIGMA Double-Up hardware compression NUBUS card, with Disk-Doubler. *Instant* compression and expansion. Virtually doubles any hard drive. \$95.00 CONTACT: Harvey Brown, 380-6984 or 0621-732904

**COMPUSERVE IN KARLSRUHE?** If you are interested in helping get a node going in Karlsruhe, contact Jim Lint on COMPUSERVE at 100117,3317 or you can reach him from Internet at 100117.3317@compuserve.com.

#### APPLE SYSTEMS FOR SALE

POWERBOOK 140\$1500.004MB RAM / 40MB HD, System 7.0 SoftwareAPPLE HIGS SYSTEMApple HIGS CPUApple HIGS RGB Monitor

AE 1MB GSRAM Expansion Card AE Z80 Coprocessor Card AE Parallel Pro Card 3.5" Disk Drive 5.25" Disk Drive CH Products Mach III Joystick Software

ORANGE MICRO GRAPPLER LX \$50.00

Use your Macintosh with non-Apple Laser, InkJet, and 24 pin printers. Includes spooler software.

Contact: Arthur Herpolsheimer Work: 370-2287/2730 Home: 06227-52059 after 1900

#### PRINTER FOR SALE! \$400.00

Like new Hewlett Packard DESKWRITER C color Ink-jet printer for the Macintosh. Comes with cable, 110v power supply, software drivers, manuals, one black and one color cartridge. The quality of this printer is demonstrated in this newsletter.

CONTACT: Hank Lavagnini, 07268-1519, or 380-8309

| Now is the time to restock you<br>RNAUG offers members the be<br>and ribbons. | ur computer supplies.<br>st prices for diskettes |
|-------------------------------------------------------------------------------|--------------------------------------------------|
| Diskettes:                                                                    |                                                  |
| 3.5 DD 800k disks                                                             | \$0.50 each                                      |
| 3.5 HD 1.44M disks                                                            | \$0.75 each                                      |
| 3.5 HD 1.44M disks                                                            | \$18.75 for 25                                   |
| 5.25 disks                                                                    | \$0.30 each                                      |
| Disk Labels                                                                   | \$1.75 for 50                                    |
| ImageWriter Ribbons:                                                          |                                                  |
| Black                                                                         | \$2.00 each                                      |
| Color                                                                         | \$6.25 each                                      |

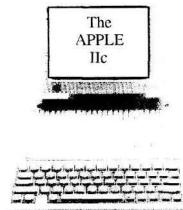

## Central Point Anti-Virus for the Macintosh Alert: Two New Viruses

Two new viruses have recently appeared: CODE-1 and MBDF-B.

## CODE-1

This virus infects the System file and applications as they are run and attempts to alter existing program code. Some systems might crash when infected applications are run. When an infected system is booted on October 31 of any year, CODE-1 may rename your hard disk.

## MBDF-B

MBDF-B infects any resource file when it is opened. Infected Claris applications will indicate that they have been altered, the BeHierarchic shareware program ceases to work correctly, and some programs will crash if an item in the menu bar is selected with the mouse.

MBDF-B is a variant of the MBDF-A virus.

To update Central Point Anti-Virus, follow the update instructions on this card or download the file MAC CPAV Antidotes, located on the Central Point BBS or in the Central Point Forum on CompuServe, AppleLink, America Online, or the Internet. Open this self-extracting archive file and follow the instructions in the Read Me document.

. NOTE; To ensure the CP Anti-Virus Control Panel is updated, it must be installed in the System Folder and active.

| Central Point BBS: | (503) 690-6650 (2400 bps) or<br>(503) 690-4777 (9600 bps)                                                                  |
|--------------------|----------------------------------------------------------------------------------------------------|
| CompuServe:        | Type GO CPSMAC at the ! prompt.                                                                                            |
| AppleLink:         | Locate the Central Point Software folder<br>in the Software Sampler, 3rd Party<br>Demos/Updates, Software Updates<br>area. |
| America Online:    | Locate the Central Point Software<br>Industry Connection (keyword<br>CENTRAL).                                             |
| Internet:          | Locate the info-mac/virus directory on<br>the info-mac archives at the<br>sumex-aim.stanford.edu FTP site.                 |

## Manual Update Instructions

## CODE-1

- 1. From the MacTools® Folder, open the Central Point Anti-Virus application. *Do not* open the application from within the CP Anti-Virus Control Panel.
- 2. Click Virus List, then click Add Signature.

Enter the following information:

Virus Name: **CODE-1** Type: **System File & Application** Detection String for MacTools 3.0 (not case sensitive):

46VA AARS LNMB NALE K7CE LAAP RSAb EA2E K47A AMSB LBLE GUAA AB&R 8YSD ATHM WAAG BNBU NJCM WAUS TAAA AAVF HX8A U98A AAAL QAGK YJV6 AAAG NCAN VNHA BWYA N6BE 67L2 T6FA

#### Detection String for MacTools 2.0 (case sensitive):

BdYA AZBT F5/B QOXE RQAB 3AAS AKZY AWAA 34AB UFRD SAAA 3PxY An44 SuA9 gLkA AAhs +S4e AA6A AAA4 UxHA 83kA AAdk DJ46 3AAA Z5AM aAsA ogBa CA1Q Ic5b APwE S8=a c4g

#### Repair String for MacTools 2.0 (case sensitive):

k7oD EEdH Z4k6 UmBJ owU4 e3S\* YEAB QoxE RQAA WAAe Akk6 UmBS owU1 \*3Sg ABAE WAMM IAWO jAAA Cr44 SuA8 BHkM

**NOTE:** Use the letters O, L, and I, not the numbers 0 (zero) and 1. For MacTools 2.0, enter upper and lowercase letters exactly as shown. Spaces between groups of characters are optional.

- Click OK, then click No when asked if you want to save the signature file.
- The new virus appears in the Virus List. However, the description of the virus is not included. To receive the online description, you must obtain the signature file from Central Point.

## MBDF-B

- 5. Click Add Signature.
- 6. Enter the following information:
  - Virus Name: MBDF-B Type: Any Resource File

Detection String for MacTools 3.0 (not case sensitive):

7VDA AARS LSMB NALP JKCE NAAA LV92 EDSA JK5U KXR6 AADA YDSB WJAA ACJS 969A Y

Detection String for MacTools 2.0 (case sensitive):

b2oA AzBU F5/B TUJE R4AA =4Ak D4BC =mTV zAAE AkJ4 EASB c4AA CRDz QAF\* RVJP AAdq znkO AEI2 T+mV AAYL D4G6 \*W94 23vs Ck

- Repair String for MacTools 2.0 (case sensitive):
  - I\*wG BkFN Q8RG AAFq zksD J8zj zkAj CoKb Qe=I +kAM
  - e\*4j CoJb SGwA Bead TywB AEds CaBa APwE DA

**NOTE:** Use the letters O, L, and I, not the numbers 0 (zero) and 1. For MacTools 2.0, enter upper and lowercase letters exactly as shown. Spaces between groups of characters are optional.

Click OK, then click No when asked if you want to save the signature file.

The new virus appears in the Virus List. However, the description of the virus is not included. To receive the online description, you must obtain the signature file from Central Point.

 Quit the application, restart your computer, then use Central Point Anti-Virus to scan your entire hard drive and ensure it is virus free.

**NOTE:** The online description of these viruses and the repair string (MacTools 3.0 users) are provided in the signature file you receive from Central Point. See the top half of this card for more information.

Best Wishes for a Merry Christinas

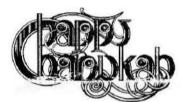

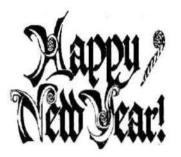

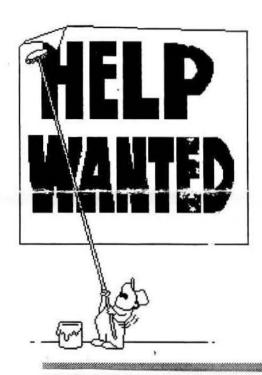

DON'T FORGET TO SEND IN YOUR BALLOT TO NOMINATE AND ELECT NEW RNAUG OFFICERS FOR 1994. BETTER YET, NOMINATE YOURSELF, AND GET INVOLVED!